### **ОСНОВЫ ПОСТРОЕНИЯ СИСТЕМЫ УПРАВЛЕНИЯ БАЗАМИ ДАННЫХ MS ACCESS**

- **База данных** это организованная структура, предназначенная для хранения информации. БД могут содержать различные объекты, но основным объектом любой БД являются ее таблицы.
- Для управления БД существуют специальные пакеты программ, называемые **системами управления базами данных**.

 **СУБД** – это комплекс программных средств, предназначенных для создания структуры новой базы, наполнения ее содержимым, редактирования содержимого и визуализации информации.

### **Основные задачи СУБД:**

- 1. создание БД
- 2. осуществление связи м/у БД
- 3. создание запросов
- 4. создание отчетов и форм

# **MS Access**

Access - это программное обеспечение, которое относится к категории систем управления базами данных (СУБД) реляционного типа. Функции любой СУБД - это работа со структурированной в виде таблиц информацией. **Пуск – все программы – Microsoft Office – MS** 

СУБД Access работает со следующими типами объектов: таблицы, запросы, формы, отчеты, макросы и модули. Все они сгруппированы по категориям и отображаются в окне базы данных.

 **Таблица** — это объект, предназначенный для хранения данных в виде записей (строк) и полей (столбцов). Каждое поле содержит отдельную часть записи, например фамилию, должность или инвентарный номер. Обычно каждая таблица используется для хранения сведений по одному конкретному вопросу, например о сотрудниках или заказах.

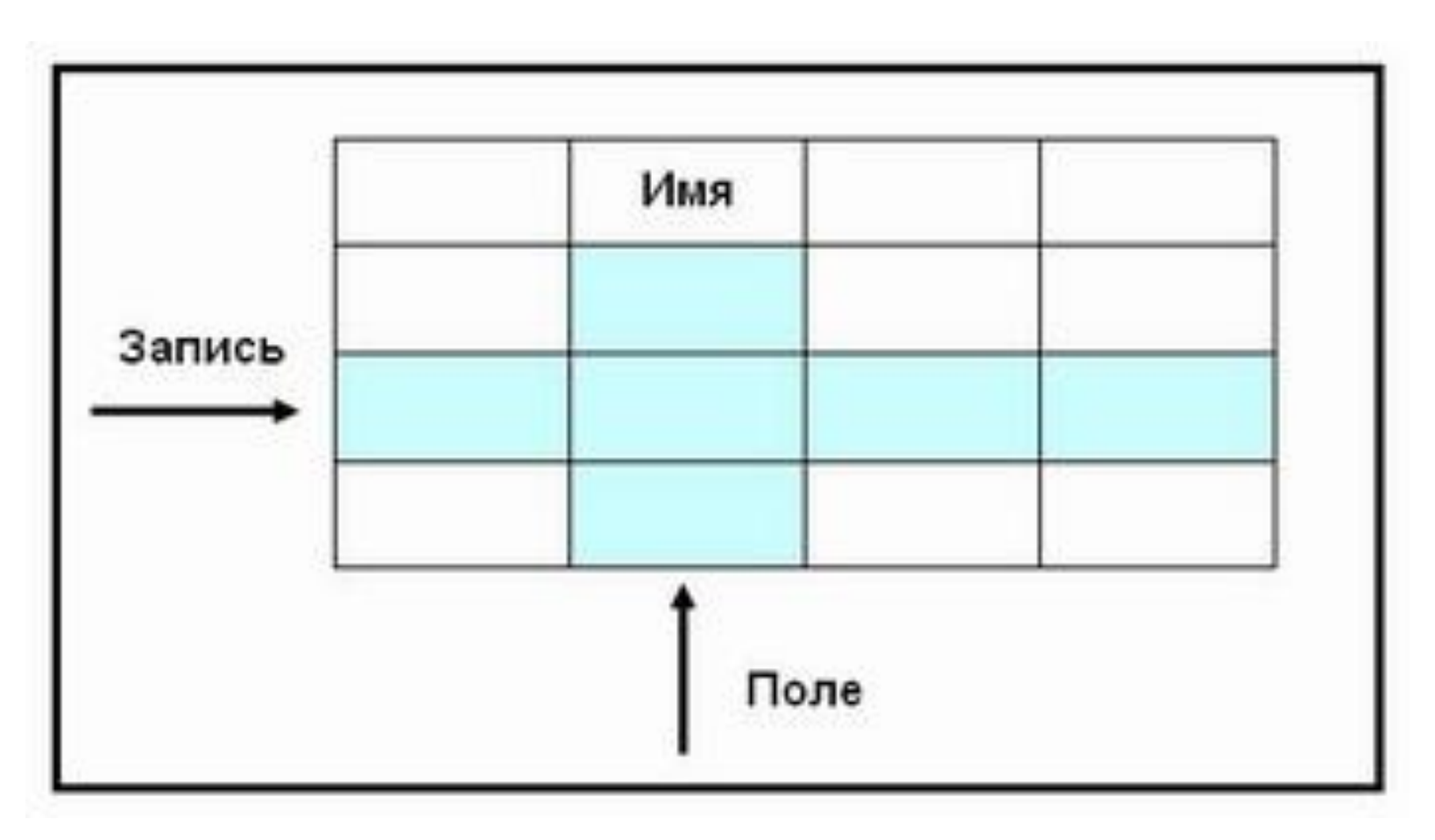

Рисунок 1 – Структура таблиц при организации базы данных

## Форма — это объект Microsoft Access, в котором можно разместить элементы управления, предназначенные для ввода, изображения и изменения данных в полях таблиц.

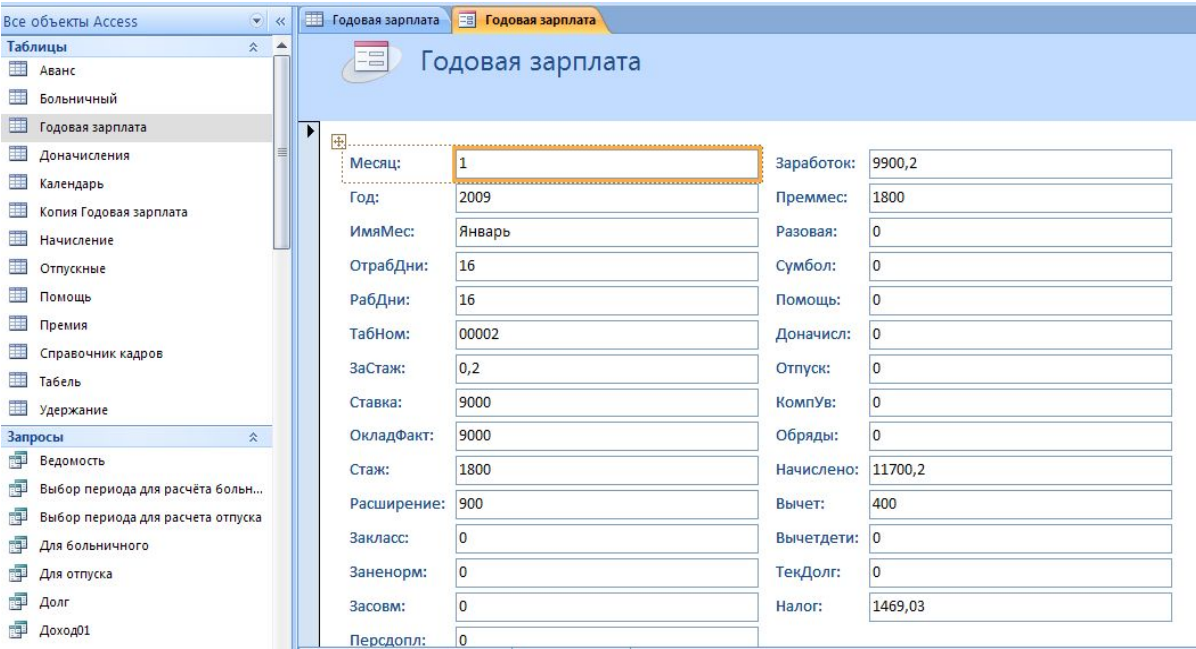

Рисунок 2 – Внешний вид формы «Годовая зарплата»

### Отчет — это объект Microsoft Access, который позволяет представлять определенную пользователем информацию в определенном виде, просматривать и распечатывать ее.

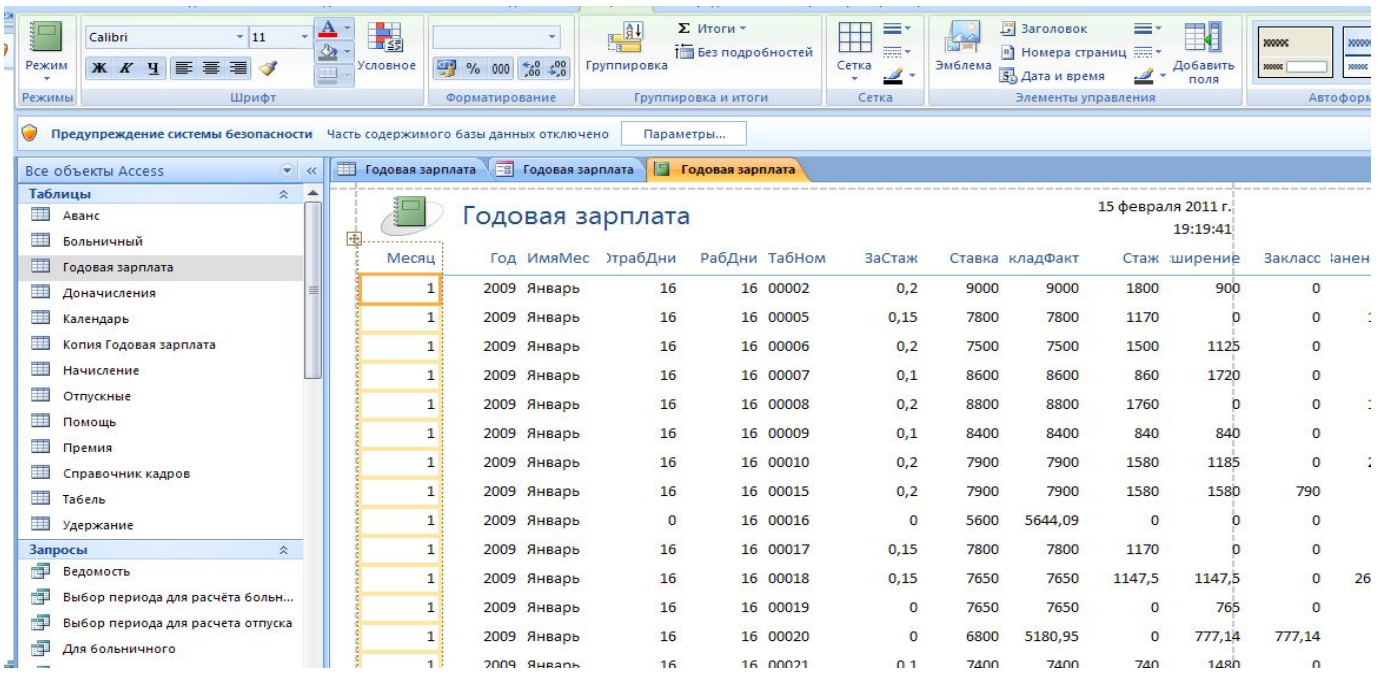

Рисунок 3 – Внешний вид отчета «Годовая зарплата»

**Запросы** являются основным рабочим инструментом базы данных и могут выполнять множество различных функций. Самая распространенная функция запросов выборка необходимых данных из таблиц.

**Запрос на выборку** просто извлекает данные и дает возможность пользоваться ими.

**Запрос на изменение**, выполняет определенные действия с данными.

**Макросы** в приложении Access можно рассматривать как упрощенный язык программирования, который позволяет добавлять функциональные возможности в базу данных.

**Модули**, как и макросы, являются объектами, которые можно использовать для добавления функциональных возможностей в базу данных.

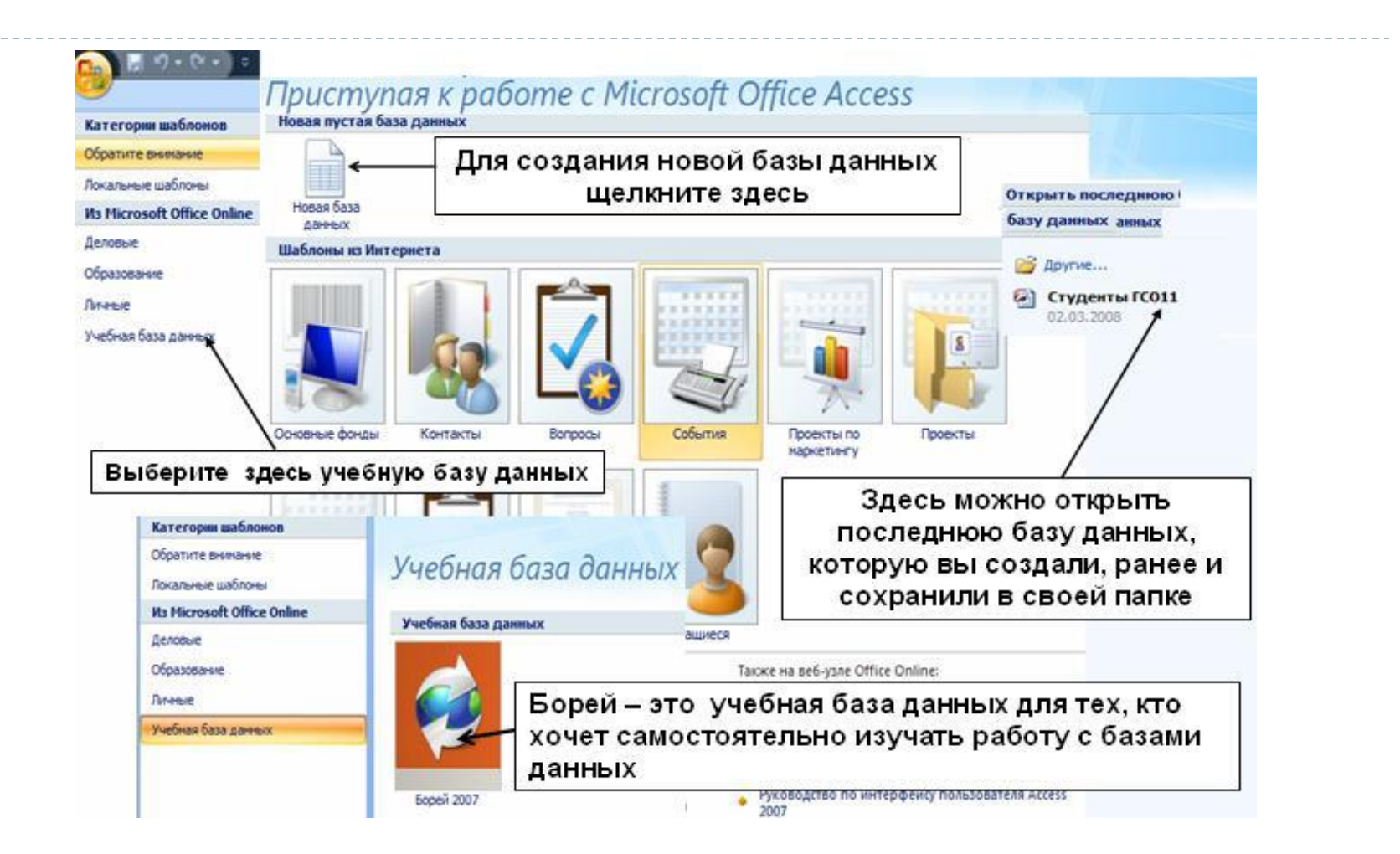

Рисунок 4 – Стартовая страница Microsoft Access 2007

b

### **Лента** - область в верхней части окна программы, в которой можно выбирать команды.

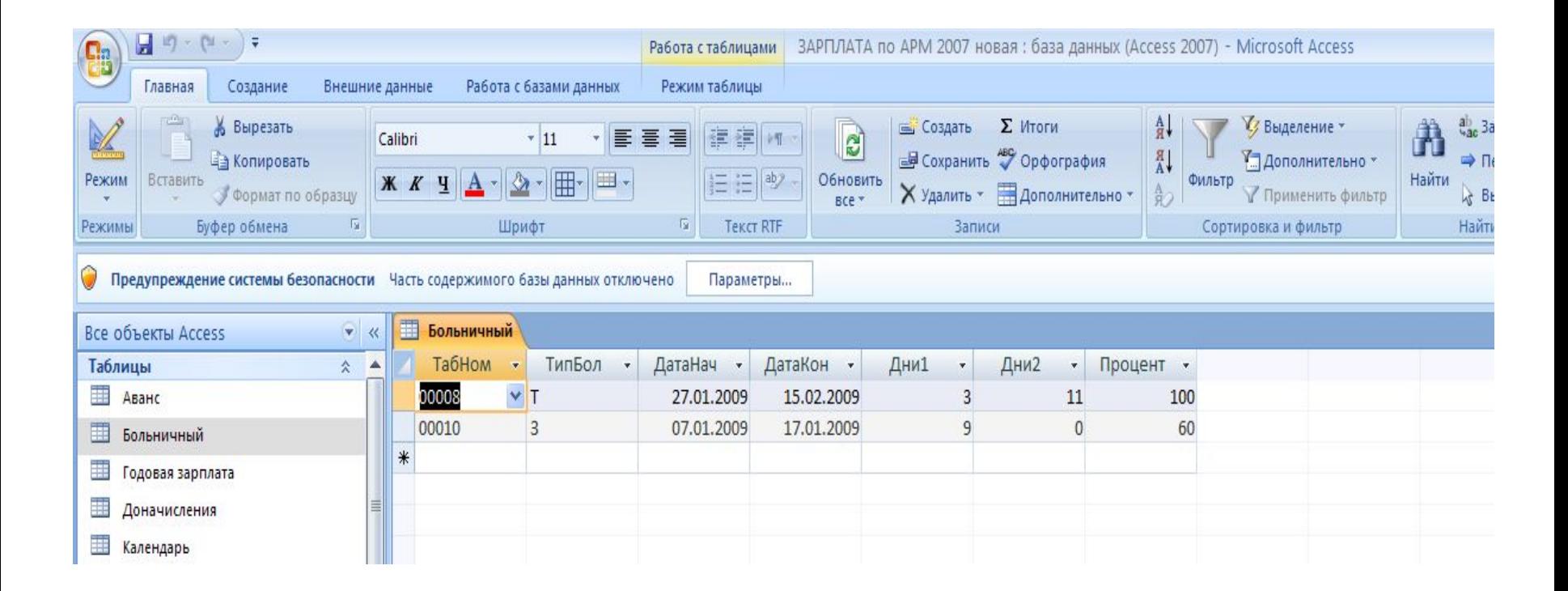

Ǿисунок 5 - Основные вкладки ленты Access 2007

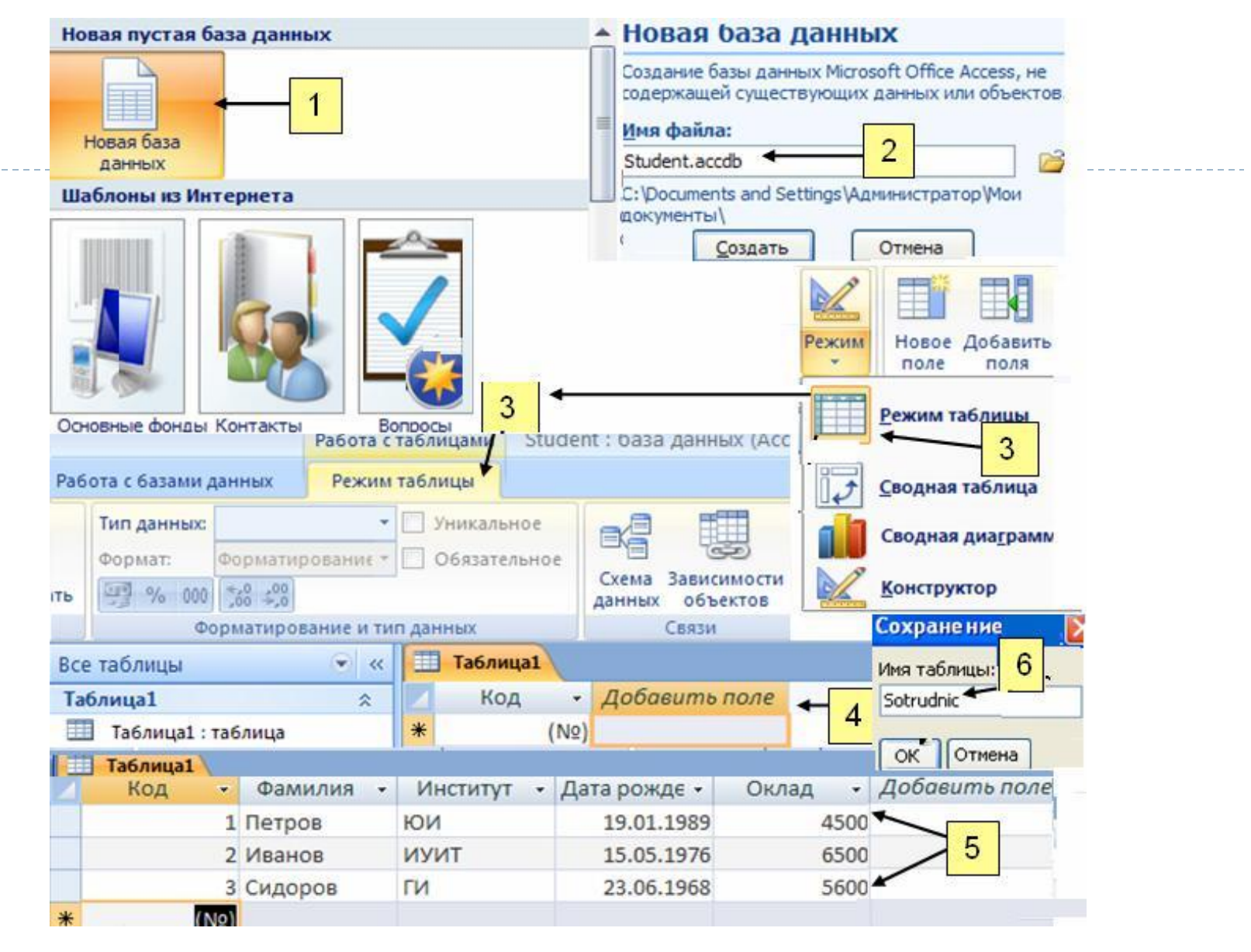

Рисунок 6 - Создание базы данных в режиме Таблицы

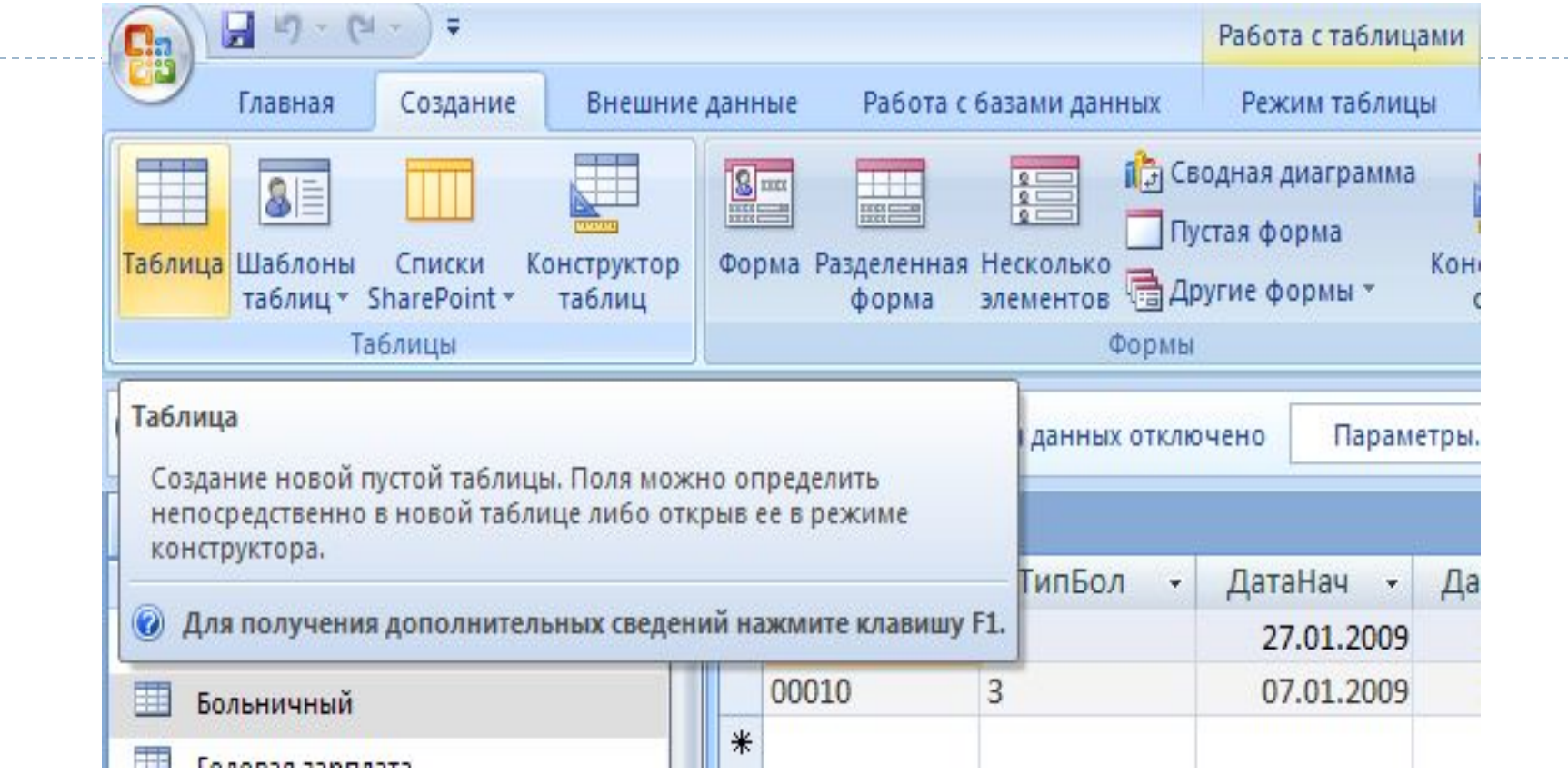

# Рисунок 7 - Добавление таблицы в режиме Таблица

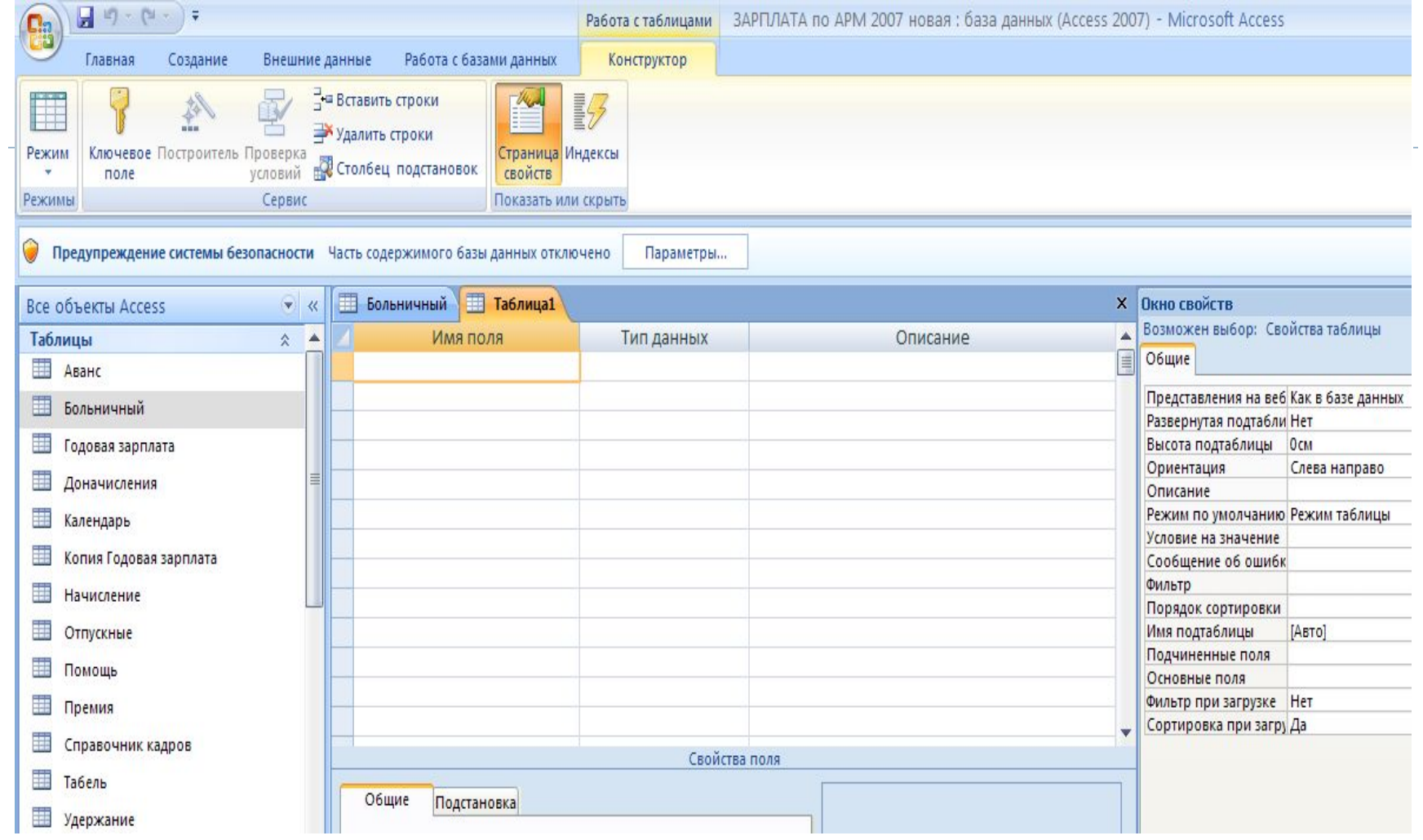

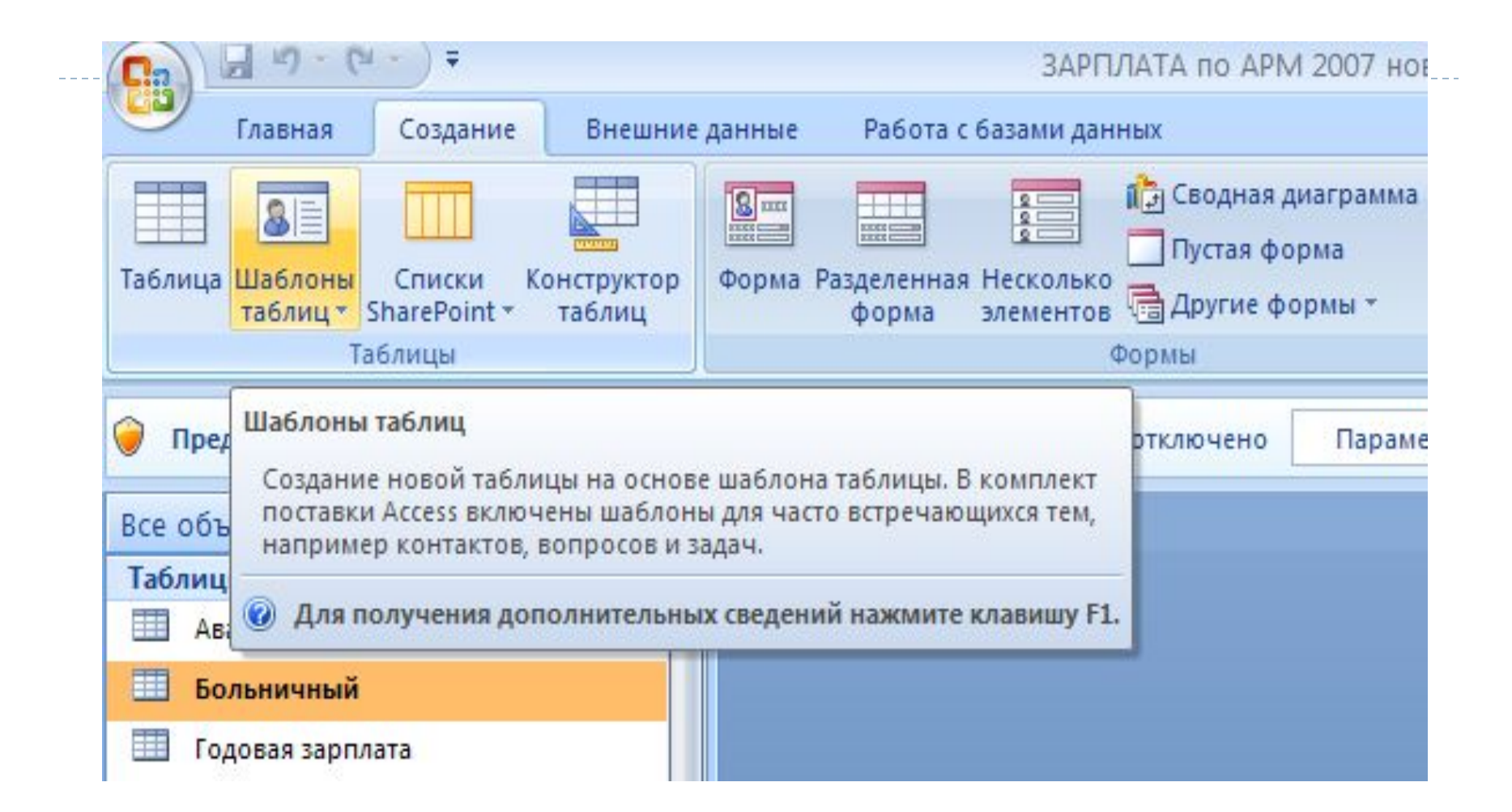

Рисунок 9 – Использование шаблонов таблиц при создании таблиц

#### Типы данных СУБД Access:

#### Текстовый

Текст и числа, например, имена и адреса, номера телефонов и почто-вые индексы. Текстовое поле может содержать до 255 символов

#### Поле Мето

Длинный текст и числа, например комментарии и пояснения. Мето-поле может содержать до 64 000 символов Числовой

Общий тип для числовых данных, допускающих проведение математических расчетов, за исключением расчетов для денежных значений. Свойство Размер поля позволяет указать различные типы числовых данных

#### Дата/время

Значения даты и времени. Пользователь имеет возможность выбрать один из многочисленных стандартных форматов или создать специальный формат

#### **Денежный**

Денежные значения. Не рекомендуется использовать для проведения денежных расчетов значения, принадлежащие к числовому типу данных, так как последние могут округляться при расчетах. Значения типа «Денежный» всегда выводятся с указанным числом десятичных знаков после запятой

#### Счетчик

Автоматически вставляющиеся последовательные номера. Ну-мерация начинается с 1. Поле счетчика удобно для создания ключа. Это поле является совместимым с полем числового типа, для которого в свой-стве Размер поля (FieldSize) указано значение «Длинное целое»

#### Логический

b

Значения «Да»/«Нет», «Истина»/«Ложь», «Вкл»/«Выкл», т. е. одно из двух возможных значений Поле объекта ОІ.Е.

Объекты, созданные в других программах, поддерживающих протокол OLE. Объекты связываются или внедряются в базу данных Microsoft Access через элемент управления в форме или отчете

# **Контрольные вопросы:**

- 1. Перечислите, с какими типами объектов работает СУБД Access и дайте их определение.
- 2. Дайте понятие записи и поля.
- 3. Дайте понятие формы и отчета, поясните их сущность.
- 4. Дайте понятие запроса, макроса и модуля, поясните их сущность.
- 5. Перечислите назначение основных групп команд, расположенных в ленте СУБД Access.
- 6. Перечислите способы создания таблиц в СУБД Access и дайте им краткую характеристику.